# IGMA SPORT<br>ASELINE 700

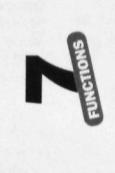

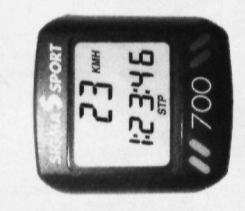

#### Vernackungsinhalt

- 1 SIGMA SPORT Fahrradcomputer Baseline 700 1 Halterung mit Kabel und Sensor
- 1 Magnet plus Hülse (zur Montage an einer Speiche) 1 kleiner plus 1 großer schwarzer Gummiring (ie nach Lenker- und Gabelstärke zu verwenden.
- zur Befestigung der Computerhalterung und des Sensors) 1 grauer Gummiring (zur Befestigung des Sensors an dickeren Gabeln/Federgabeln)

Batterien 1 x 1,5 Volt, Typ SR 44 (G 13), 11,6 x 5,4 mm Batteriewechsel nach ca. 2 Jahren, bzw. wenn die Anzeige schwächer wird. Batteriefach mit Münze öffnen. **Achtung bei Batteriewechsel:** 

# . Vor dem Wechsel WS und DST notieren

- · Plus und Minus beachten, bei geöffnetem Batteriefach müssen Sie die PLUS-Seite der Batterie sehen!
- · Falls Dichtungsring lose wieder einlegen · Nach Batteriewechsel müssen DST WS und CLK neu eingegeben werden. Die Anzeige
- springt automatisch auf Eingabe der Gesamtstrecke DST

Batterien können nach Gebrauch zurückgegeben werden.

#### **Kit contents**

- 1 SIGMA SPORT cycle computer Baseline 700 1 bracket with cable and sensor
- 1 magnet + casing (for assembly on the spoke)
- 1 small + 1 large  $black$  rubber band (use according to diameter of the handlebar
- to mount the computer bracket)
- 1 **grey** rubber band (to mount the sensor)

Batteries 1 x 1,5 Volt, type SR 44 (D357), 11,6 x 5,4 mm Change batteries after appr. 2 years or as soon as the display fades. Open the battery compartment cover with a screwdriver or a coin.

# When changing batteries, please note:

- · Before changing, take note of WS and DST . Observe plus and minus poles. When battery compartment is open, you should see the "plus" pole
- · Refit rubber seal if detached
- · After change of batteries, DST, WS and CLK must be re-entered. DST is shown as first value on the display

# Batteries can be returned after use.

## Contenu de l'emballage

- 1 compteur cycle SIGMA SPORT Baseline 700 1 support de cintre avec fil et palpeur
- 1 aimant + douille (pour montage sur un rayon)
- 1 petit + 1 grand anneau caputchouc *noir* (pour fixation du support selon le diamètre du cintre)
- 1 grand anneau caoutchouc gris

(pour fixation du palpeur)

Pile 1 x 1,5 Volt, Type SR 44 (G13), 11,6 x 5,4 mm Changement de la pile après environ 2 ans ou lorsque l'affichage faiblit. Ouvrir le boîtier de pile avec un tournevis.

## Attention:

- · Avant le changement de pile, bien noter WS et DST · Respecter le PLUS et le MINUS. Ouvrir le boîtier
- de pile, vous devez voir le côté PLUS de la pile
- · En cas de déplacement du joint, le remettre en place. · Après le changement de la pile, DST, WS
- et CLK doivent être réinstallés La distance totale (DST) s'affiche automatiquement

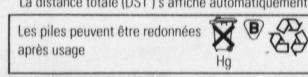

# 019/80

# Radumfang einstellen (SET WS)

Eingabe des Radumfangs in mm (maximal 3999 mm. voreingestellter Standardwert. WS = 2155). Bei Eingabe des Radumfangs darf nicht CLK in der Anzeige stehen! 1. Aus Tabelle "Wheel Size Chart" den Ihrer Reifengröße entsprechenden Wert ermitteln

2. Diesen Wert entsprechend der Vorgehensweise "SET WS" eingeben.

Alternativ zu 1 WS berechnen (WS = Durchmesser in mm  $x$  3.14)

# Funktionen

- **KMH** Geschwindigkeit, bis 270 kmh
- **TRP**\* Tageskilometer, auf 10 m genau
- AVS\*\* Durchschnittsgeschwindigkeit
- nach 10 Std. bzw. 1000 km > Neustart durch RESET STP Fahrzeit max 10 Std
- **MAX** Höchstgeschwindigkeit seit letztem RESET
- Gesamtstrecke, bis 99999 km DST<sup>\*</sup>  $CLK$ **Uhrzeit**
- Bei Überschreitung der Max.-Werte > Beginn bei 0 \*\* mit automatischer Start- / Stop-Funktion

#### **SET WS** (Setting the wheel circumference) Measure the wheel diameter in mm, (maximum 3999 mm.

- pre-set standard value is  $WS = 2155$ ) When entering the wheel circumference, the time CLK must
- not be displayed! Option 1: Using "Wheel Size Chart" determine WS based on
- vour tire size Option 2: Using this value program follow "SET WS"
- **Illustrations**  $WS = Diameter \times 3.14$

# **Functions**

 $STP*$ 

 $DST*$ 

 $CLK$ 

..

(B)

- KMH/MPH Speed up to 270 kmh / 160 mph **TRP\*** Trip distance accurate to 10 m  $AVS**$ Average speed,
	- after 10 hours or 1000 km you have to RESET Stopwatch, starts at the start of the journey Maximum speed since last RESET
	- Total distance up to 99999 km  $Clock$
	- If max, values are exceeded, restart from 0 Automatic start / stop function

# Programmation du compteur (SET WS)

Programmation du diamètre de la roue en mm, (maximal 3999 cm - mesure standard prémesurée: WS = 2155). Lors de la programmation de la dimension de la roue, CLK ne doit pas\*être affichée !

- 1. Le tableau "Wheel Size Chart" détermine la circonférence de votre roue selon la dimension de votre pneu
- 2. Utilisez les données de ce tableau "SET WS" 2ème possibilité: calculez vous-même la circonférence de
- votre roue  $WS =$ diamètre en mm x 3.14

# Fonctions<sup>1</sup>

..

- KMH La vitesse affiche jusqu'à 270 kmh TRP\*
- Kilomètrage journalier à 10 m près La vitesse moyenne, après 10 heures ou 1000 kms AVS\*
- redémarrage avec RESET **STP** Le temps de parcours démarre dès le départ
- Vitesse maximale depuis la dernière RESET **MAX**
- Distance totale jusqu'à 99999 km DST\*
	-
- Temps en heures et minutes  $CLK$ 
	- au delà du maximum le compteur repart à zéro avec fonction départ / arrêt automatique

# Kontrollhinweise

#### Diebstahlsicherung: Fahrradcomputer abnehmen. DST + erste Ziffer der Gesamtstrecke blinken (Stromversorgung war unterbrochen)

· Batterien herausnehmen, Kontakte überprüfen, nachbiegen · DST, WS und CLK neu eingeben

## Keine Geschwindigkeitsanzeige

- Ist der Computer richtig in der Halterung eingerastet?
- Abstand und Lage des Magneten zum Sensor prüfen
- · Kontakte überprüfen, ggf, reinigen oder nachbiegen · Kabel auf Bruchstellen untersuchen

# Schwarzfärbung der LCD-Anzeige\*

Möglich bei Gehäusetemperaturen über 60° C LCD-Anzeige ist träge\*

## Möglich bei Temperaturen unter 0° C

\* Funktionsfähigkeit ist dadurch nicht beeinträchtigt. Zwischen 1° - 60° C kehrt Normalzustand zurück. **Mountainbikes:** Wenn der Abstand zwischen Sensor

# und Magnet größer als 5 mm ist (C), Sensor unterlegen.<br>Wenn der Abstand immer noch zu groß ist, den Sensor näher an der Nabe montieren.

# Garantie

Garantiezeit: 12 Monate ab Kaufdatum. Die Garantie beschränkt sich auf Material- und Verarbeitungsfehler. Batterien und Kabel sind von der Garantie ausgenommen. Die Garantie ist nur gültig, wenn

- I. der Fahrradcomputer nicht geöffnet wurde
- 2. der Kaufbeleg beigefügt ist.
- Bitte lesen Sie vor der Reklamation des Fahrradcomputers die Bedienungsanleitung nochmals gründlich durch.<br>Sollten Sie auch dann noch Mängel feststellen, kontaktieren Sie den Händler, bei dem Sie Ihren Fahrradcomputer gekauft haben, oder senden Sie den Fahrradcomputer mit Kaufbeleg und allen Zubehörteilen, ausreichend frankiert, an: SIGMA SPORT

Dr.-Julius-Leber-Straße 15

D-67433 Neustadt / Weinstr.

Warranty

 $\bullet$ 

Bei berechtigten Garantieansprüchen erhalten Sie ein Austauschgerät. Es besteht nur Anspruch auf das zu

diesem Zeitpunkt aktuelle Modell. Der Hersteller behält sich technische Änderungen vor.

12 months from date of purchase. The warranty is limited

to material and workmanship. Batteries and cable are not

Please read the instructions carefully before sending off the

cycle computer for a warranty claim. If the equipment still

seems faulty, please send it together with receipt and all

Where warranty claims are covered by our quarantee.

Only current models are used to replace justified claims

12 mois à partir de la date d'achat. La garantie est limitée

aux défauts de matériau et de fabrication. Les piles et les

Avant d'expédier le compteur, relisez encore une fois très

attentivement le mode d'emploi. Si, après contrôle, vous

avez fermement établi qu'il y a encore une défectuosité.

envoyer SVP le compteur avec tous les accessoires et le

En période de garantie, un compteur de remplacement

Si votre compteur doit être échangé sous garantie, cela

se fera avec un modèle actuel. Le fabricant se réserve le

français

vous sera retourné rapidement et gratuitement.

câbles ne sont pas couverts par la garantie.

La garantie est valable seulement si

2. Le talon d'achat est joint à l'envoi

talon d'achat, correctement affranchi à

D-67433 Neustadt / Weinstr. - Allemagne

Europe: SIGMA SPORT

**USA: SIGMA SPORT** 

3550 N. Union Drive

Olney, IL 62450 - USA

droit de modifications techniques

Dr.-Julius-Leber-Straße 15

1. Le compteur n'a pas été ouvert

Specifications are subject to change without notice.

replacement equipment will be returned to you free of charge.

english

included in the warranty. The warranty is only valid, if

1. the cycle computer has not been opened

its fittings, and with sufficient postage, to:

2. the receipt is enclosed.

Europe: SIGMA SPORT

**USA: SIGMA SPORT** 

3550 N. Union Drive

Olney, IL 62450

Germany

**USA** 

Garantie

 $\bullet$ 

Dr.-Julius-Leber-Straße 15

D-67433 Neustadt / Weinstr.

# deutsch

# **General remarks**

· Re-enter DST, WS and CLK

. Check the cable for damage

LCD display is sluggish\*

Remarques générales:

· Réinstaller DST, WS et CLK

au palpeur

près du moyeu

Pas d'affichage de la vitesse

· Rechercher une coupure de câble

L'affichage du LCD est sombre\*

L'affichage du LCD est lent\*

**Blackening of the LCD display\*** 

Possible at temperatures above 60°C.

Possible at temperatures under 0° C.

and magnet closer to wheel center.

Sécurité contre le vol: Enlever le compteur

(le courant a été interrompu par un choc brutal)

No speed display

in the bracket

#### Safeguarding to theft: take the computer off. O **DST** and first figure of total distance are flashing (the power supply has been interrupted due to severe jarring) · Remove batteries, check contacts, clean if necessary

• Check that the cycle computer is properly engaged

\* This does not impair the operation of the cycle computer.

Between 1° and 60° C, the display returns to normal.

**Mountainbikes:** Distance between sensor and magnet

should be no larger than 5 mm. If necessary, move sensor

DST + le premier chiffre du parcours total clignotent

• Le compteur est-il correctement fixé sur le support ?

· Enlever la pile, contrôler les contacts - les nettoyer

· Contrôler l'écart et l'emplacement de l'aimant face

· Contrôler les contacts, les nettoyer ou les redresser

C'est possible si la température est supérieure à 60°C.

C'est possible si la température est inférieure à 0°C.

VTT: Lorsque l'écart entre le palpeur et l'aimant est

supérieur à 5 mm, placer un intercalaire sous le palpeur

Cela ne perturbe pas la fonction du compteur.

Entre 1° et 60° C, l'affichage redevient normal

Si l'écart est encore trop grand, monter le palpeur

• Check distance and position of the magnet

· Check contacts, clean and bend if necessary

#### Inhoud van de verpakking

- 1 SIGMA SPORT fietscomputer Baseline 700
- 1 stuurhouder met snoer en sensor 1 magneet + huls (spaakbevestiging)
- 1 kleine + grote zwarte rubberring (gebruik afhankelijk van stuuromtrek voor montage
- van de stuurhouder en sensor aan de vork) 1 *ariize* rubberring voor bevestiging van de sensor bij dikkere vorken

Batterijen 1 x1, 5 Volt.type SR 44 (G13) 11,6 x 5,4 mm Batterijen wisselen na ca.2 jaar of als het scherm zwakker wordt. Batterijdeksel met munt openen.

- · Voor het wisselen WS en DST noteren
- · Denk aan PLUS en MIN, bij geopend batterij vak moet de Plus kant zichtbaar zijn!
- · Dichtingsring goed inleggen · Na het wisselen van de batterijen moeten DST, WS en CLK opnieuw ingegeven worden.
- Het scherm springt autom.op het ingeven van de<br>totaalafstand DST. Batterijen na gebruik inleveren X ® &

#### Contenido del embalaje

- 1 Ciclo-computador SIGMA SPORT Baseline 700
- 1 soporte de manillar con cable y sensor 1 Imán + soporte (para montaje en el radio)
- 1 anillo pequeño en caucho negro
- (para fijar el soporte en el manillar)
- 1 anillo grande en caucho gris (para fijar el sensor)

Pila 1 x 1,5 Volt. Tipo SR 44 (G13), 11,6 x 5,4 mm Cambio de la pila aprox. cada 2 años o cuando la pantalla esté borrosa. Abrir el alojamiento de la pila con un destornillador Atención:

- · Antes del cambio de la pila anotar WS y DST
- · Respetar el MAS y el MENOS. Abrir el alojamiento
- y observe la cara MAS de la pila
- · En caso de desplazamiento de la junta, ponerla en forma correecta.
- · Después del cambio de pila, DST, WS y CLK deben ser reinstalados. La distancia total (DST) se fija automáticamente

Las pilas pueden ser devueltas  $\mathbf{\overline{X}} \mathbf{\odot} \mathbf{\overline{X}}$ después de su uso

# Il kit contiene:

- ciclo computer SIGMA SPORT Baseline 700
- 1 Attacco con cavo e sensore. Magnete completo per il fissaggio al raggio.
- 1 anello di gomma *nero* piccolo e uno grande
- (usare l'anello pertinente al diametro del manubrio, 4 per il montaggio dell' attacco del computer).
- 1 anello di gomma grigia per il montaggio del sensore.

Batterie 1 x 1,5 Volt, tipo SR 44 (D357), 11,6 X 5,4 mm. Sostiutire le batterie dopo circa due anni o appena il display si offusca.

Aprire il coperchio della batteria con un cacciavite Al cambio della batteria, prestare queste attenzioni:

- · Prima della sostituzione annotare WS e DST
- · Controllare polo negativo e positivo. Quando il coperchio della batteria è aperto, deve essere visibile il polo
- positivo. · Sistemare l'anello di gomma se staccato.
- · Dopo la sostituzione delle batterie, DST, WS e CLK, vanno resettate. Sul display appare come primo dato DST.

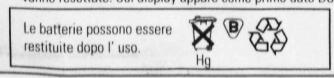

## Zawartość opakowania

- 1 SIGMA SPORT komputer rowerowy Baseline 700
- 1 mocowanie z kablem i czujnikiem
- 1 magnes+tuleja (do mocowania na szprychę) 1 mała+1 duża czarna gumka (do wzmocnienia mocowania
- na kierownicy bądź na widelcu) na kierownicy bądz na widercu)<br>1 gumka szara (do mocowania czujnika na grubszym
- widelcu/amotyzatorze)

#### Baterie 1 x 1,5 V, typ SR44 (G13), 11,6 x 5,4 mm Wymiana baterii po dwóch latach lub gdy wyświetlacz słabnie. Schowek na baterie otwierać monetą. Uwaga przy zmianie baterii:

- Przed zmianą zanotować WS, DST
- · zwrócić uwagę na plus i minus, przy otwartym schowku
- na baterie, musi być widoczny znak PLUS. · jeśli kółko uszczelniające poluzowało się, należy je
- popraw nie założyć · po zmianie baterii należy nanieść na nowo wartości DST, WS i CLK. Automatycznie ukaże się na displayu DST.
- Set WS: instellen wielomtrek<br>Geef de wielomtrek aan in mm max.3999 mm (fabrieks instellingen  $WS = 2155$ ). Bij het instellen van de wielomtrek mag geen CLK in de display staan 1. Uit de tabel "Wheel Size Chart" uw juiste bandenmaat opzoeken 2. De gevonden gegevens ingeven zoals aangegeven onder "SET WS"
	- Alternatief: WS = wieldiam.in mm  $x$  3.14

# **Funkties**

Ω

- KMH snelheid tot 270 km/u
- TRP\* tripafstand, tot 10 m nauwkreurig AVS\*\* gemiddelde snelheid
- STP\* rittijd (max. 10 uren)
- **MAY** maximum snelheid, gemeten vanaf laatste RESET
- $DST*$ totaalafstand, tot 99999 km **CLK**  $klnk$
- Na overschrijding van de maximale waarde start bij 0 .. automatische start/stop funktie

Programación del computador (SET WS)

Durante la programación de la dimensión de

rueda, CLK no debe estar visualizada

rueda WS = diámetro en mm x 3,14

**KMH** Velocidad instantanea hasta 270 kmh

STP\* Tiempo de recorrido - máx. 10 horas

Distancia total hasta 99999 km

(Inserimento della circonferenza della ruota.)

TRP\* percorso giornaliero precisione ai 10 metri

STP\*\* cronometro (al massimo 10 ore)

DST\* percorso totale fino a 99999 km

la numerazione cominicia da 0.

MAX velocità massima (dall'ultimo RESET)

dopo 10 ore o 1000 km premete RESET

\* Quando la misuarzione dei dati massimi è superata,

Wprowadzenie obwodu koła w mm (max. 3999 mm,

Z tabeli "Wheel Size Chart" proszę wybrać wartość

ustawienie standardowe: WS = 2155). Przy wprowadzaniu obwodu koła, nie może być widoczny CLK na wyświetlaczu!

Nanieść wartość, postępując zgodnie z procedurą "SET WS"

kilometry dzienne, z dokładnością do 10 m

prędkość maksymalna od ostatniego kasowania

z automatyczną funkcją START/STOP

dystans całkowity, do 99999 km

przy przekroczniu maksymalnych

wartości- początek od 0.

Misurare il diametro della ruota in mm. (massimo 3999mm.

Usando le Tabelle, determinare WS in base alla misura

. Usando questi valori, pogrammare "SET WS" seguendo

Valor impostato è WS=2155). Quando inserisci la circon-

ferenza della ruota, l'orologio CLK non deve apparire!

computador "SET WS"

Funciones <sup>O</sup>

AVS\*\* Velocidad media

TRP\*

**MAX** 

DST<sup>\*</sup>

 $CLK$ Reloi

**SET WS** 

del pneumatico

 $WS = Circonferenza X 3,14$ 

**KMH** velocità a 270 kmh

AVS\*\* velocità di media

\*\* con arresti automatici

Ustawienie obwodu kół (SET WS)

odpowiadającą wielkości koła.

O

zegarek

Funkcje

кмн

TRP\*

**AVS** 

STP<sup>®</sup>

**MAX** 

**DST** 

CLK

WS obliczamy : WS =  $mm \times 3.14$ 

prędkość, do 270 km/h

predkość przecietna

czas jazdy, max. 10 h,

 $\bullet$ 

le procedure.

**CLK** orologio

Funzioni

..

Programación del diámetro de la rueda en mm. (máximo 3999 mm medida standard predeterminada WS = 2155).

1. La tabla "Wheel Size Chart" determina la circunferencia

de vuestra rueda según la dimensión del neumático.

2ª posibilidad: calcule Vd. mismo la circunferencia de su

Kilometraje diario - redondeo exacto a 10 m

Velocidad máxima desde el último RESET

Si se sobrepasan los valores máximos > empieza de 0

Función automática de puesta en marcha/stop

2. Utilizad los datos de esta tabla para programar el

#### **Nuttige wenken**

**Diefstal preventie:** Fiets op slot! Computer afnemen! DST + 1 cijfer van totaal afstand knipperen (stroom was onderbroken)

Garantie

Garantie tot 12 mnd.na aankoop. De garantie beperkt

Batterijen en snoeren vallen niet onder garantie voor-

Bij storing eerst de instructie raad-plegen, blijken er toch

mankementen, ga naar uw vakhandel of stuur de RCS

Bij een geldige aanspraak op de garantie voorwaarden

Dit betreft dan het meest recente model. Technische

wordt u, zonder kosten, een nieuw apparaat toegezonden.

12 meses a partir de la fecha de compra. La garantía está

Antes de expedir el computador, lea de nuevo atentamente

el modo de empleo. Si después del control está seguro que

existe un defecto, enviar por favor el computador con todos

Dr. Julius-Leber - Straße 15 · D-67433 Neustadt/ Weinstr.

En periodo de garantía, un computador en sustitución les

computador fuera necesario, será efectuado con un modelo

12 mesi dopo la data d'acquisto. La garanzia è limitata al

materiale e difetti di fabbrica.Batterie e cavo non sono

Leggere le istruzioni attentamente prima di restituire il

Se i difetti riscontrati corrispondono a quelli coperti da

Solamente i modelli correnti sono utilizzati per sostituire

Okres gwarancji 12 miesięcy od daty zakupu. Gwarancja

obejmuje tylko błędy materiałowe i fabryczne. Nie jest ważna

na kable i baterie. Gwarancja jest tylko ważna w wypadku:

Przed reklamacją proszę przeczytać dokładnie instrukcję

obsługi. Jeśli stwierdzicie ponownie wady towaru proszę

skontaktować się z punktem sprzedaży, gdzie zakupiliście

Państwo komputer, lub proszę przesłać bezpośrednio do

W wypadku uznania gwarancji, otrzymacie Państwo nowy

komputer (tylko aktualny model). Producent zastrzega sobie

Polski

i resi in garanzia. Possono essere apportate modifiche senza

italiano

garanzia, sarà restituito il computer gratuitamente

ciclo computer.Dopo tutte queste verifiche, se il prodotto

incluse nella garanzia.La garanzia è valida solo se:

è difettoso, spedire allegando ricevuta fiscale,

gli accessori, imballati adeguatamente, a:

1. Il ciclo computer non è stato aperto.

2. E' necessario lo scontrino d' acquisto.

espagnol

será enviado rápida y gratuítamente. Si el cambio de

actual. El fabricante se reserva el derecho de bacer.

limitada a los defectos de material y de fabricación. Las

pilas y los cables no están cubiertos por la garantía.

2. El justificante de la compra está unido al envío

los accesorios y el justificante de compra, a

La garantía es valida solamente si:

1. El computador no ha sido abierto

nederlands

compleet met toebehoren en aankoop be wijs en

zich tot gebreken van materiaal of productiefouten.

waarden.De garantie geldt dan alleen:

1 als de computer niet is geopend

2 de aankoopnota is bijgevoegd

gefrankeerd naar:

Dr.Julius Leberstaße 15

D- 67433 Neustadt / Weinstr.

wiizigingen voorbehouden

SIGMA SPORT

Germany

Garantia

SIGMA SPORT

modificaciones técnicas.

Alemania

Garanzia.

SIGMA SPORT

Germany

avvisi

**Gwarancja** 

Dr. - Julius-Leber-Strabe 15-

D-67433 Neustadt / Weinstr.

1. komputer nie był otwierany

2. przedłożony został paragon

producenta, na następujący adres:

Dr.-Julius-Leber-Straße 15

D-67433 Neustadt / Weinstr.

prawo zmian technicznych.

SIGMA SPORT

Germany

 $\bullet$ 

 $\bullet$ 

 $\bullet$ 

o

 $\bullet$ 

 $\bigcirc$ 

- · batterijen uitnemen
- ·kontakten reinigen
- · DST WS en CLK opnieuw instellen
- Geen snelheids weergave
- is de computer goed in de houder geschoven · afstand en toestand van de magneet en sensor controleren
- · kontakten zonodig reinigen en/of bijbuigen

#### · snoeren op breuk controleren Zwartkleuring van het LCD-scherm \*

Mogelijk bij temperaturen boven 60°C LCD-scherm te traag \*

- Mogelijk bij temperaturen onder 0°C
- Geen gevolgen voor het functioneren Tussen 0°-60° is scherm weer normaal

ATB : Als de afstand tussen sensor en magneet groter is als 5 mm, de sensor ophogen. Als dit niet helpt,

dan de sensor lager op de vork aanbrengen

**Observaciones generales** 

Seguridad cotra robo: Quite el computador de su soporte cuando deje la bicicleta

DST + la primera cifra del recorrido total parpadeante (la corriente ha sido interrumpida por un choque violento)

· Retirar la pila, Controlar los contactos y limpiarlos · Reinstalar DST, WS y CLK

# No se visualiza la velocidad

- · Controlar que el computador está bien instalado
- · Controlar la distancia y el alojamiento del imán de cara al sensor
- · Controlar los contactos, limpiarlos o enderezarlos · Buscar un cable cortado

# La visualización del LCD está sombreada\*

Es posible si la temperatura es superior a 60° La visualización del LCD es lenta\*

Es posible si la temperatura es inferior a 0° \*No se altera la función del computador

Entre 1º y 60° C. la pantalla se vuelve normal VTT: Cuando la distancia entre el sensor y el imán es

superior a 5 mm, poner un separador debaio del sensor Si la distancia es todavía demasiado grande montar el sensor cerca del buje

# Note generali.

G

#### Contro il furto, rimuovere il computer dal supporto. DST e la prima cifra della DST lampeggiano (l'energia è stata interrotta bruscamente)

- · Rimuovere le batterie, controllare i contatti, pulire se necessario
- · Resettare DST, WS e CLK
- Non appare la velocità sul display · Controllare se il computer è stato fissato correttamente al supporto.
- · Controllare la distanza e la posizione del magnete.
- · Controllare i contatti, pulirli e sistemarli se necessario. · Controllare il cavo se danneggiato.

#### Annerimento dei cristalli liquidi sul display. Possibile a temperature oltre 60° C.

I cristalli liquidi del display sono lenti

Possibile a temperature sotto lo 0° C. I due punti precendenti non danneggiano le operazioni del ciclo computer. Alle temperature comprese fra 1° e 60 ° C il display ritorna normale

MTB: montare il sensore vicino al mozzo della ruota, se la distanza fra il sensore e il magnete è superiore a 5 mm.

 $\bullet$ 

# Wskazówki

 $\bullet$ 

Ochrona przed kradzieżą: zdejmować komputer DST + cyfra dystansu całkowitego mrugają (przerwane zasilanie)

· sprawdzić odległość i położenie pomiędzy magnesem

· sprawdzić styki, ewentualnie wyczyścić lub dogiąć

\*nie wpływa to na prawidłowe funkcjonowanie komputera

- wyjąć baterie, sprawdzić styki, wyczyścić
- · DST, WS i CLK nanieść na nowo Brak wskazania prędkości

· sprawdzić czy nie został uszkodzony kabel

możliwe przy temperaturze obudowy powyżej 60°C

Między 1° i 60° C, wyświetlacz wskazuje normalnie

Rower górski: jeśli odległość pomiędzy czujnikiem a

kierunku magnesu, jeśli odległość jest nadal za duża

magnesem jest większa niż 5 mm- czujnik przesunąć w

· czy komputer jest prawidłowo włożony w uchwyt?

Czarny wyświetlacz LCD

Wyświetlacz LCD jest powolny\*

możliwe przy temperaturze poniżej 0° C

przesunąć czujnik w kierunku piasty

a czujnikiem

#### Pakningsindhold

- 1 SIGMA SPORT cykelcomputer Baseline 700
- 1 holder med ledning og sensor
- 1 magnet med hylster (monteres på eger)
- 1 lille og 1 stor sort gummiring
- (til fastgørelse på styrholderen) 1 grå gummiring (til fastgørelse af sensor)

Batterier 1 stk 1,5 Volt type SR44 (D357), 11,6 x 5.4 mm. Det lille strømforbrug medfører at batterierne holder ca. 2 år<br>Når tallene i displayet evt. bliver svagere, kræves en udskiftning. Batteridæksel åbnes med en skruetrækker. **Bemærk** ved udskiftning:

- Noter WS og DST ned til brug ved senere indstilling
- · Bemærk minus og plus. Plussiden skal kunne ses.
- · Tætningsring sættes i igen.
- . Hiulstørrelse WS og kørte antal kilometer DST samt CLK kan nu programmeres. Displayet springer automatisk til indstilling af DST

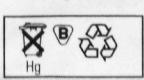

# Sieältö

- 1 SIGMA SPORT digitaalimittari Baseline 700.
- 1 Mittarin kiinnikejalusta, johto ja anturi
- 1 Magneetti ja kiinnikehylsy (asennus pyörän puolaan). 1 Magneetti ja kiinnikenyisy (asemius produtarin<br>1 Musta välikekumipari (1 pieni + 1 iso) mittarin kinnike-jalustan ja ohjaustangon väliin.
- 1 Harmaa välikekumi anturin ja haarukkaputken väliin.

# Paristot

1 x 1.5V malli SR 44 (D 357), 11.6x5.4mm. Vaihda paristot noin kahden vuoden kuluttua tai kun numerot näytössä himmentyvät. Avaa paristokotelon kansi ruuvitaltalla. Paristojen vaihdossa huomioi seuraavaa.

# · Kirjoita muistiin WS ja DST lukemat ennen vaihtoa.

- · Huomioi miinus ja plusnavat. Näet + navan kun paristokotelon kansi on auki.
- · Paina kumitiiviste paikalleen jos se on irronnut. · Paristojen vaihdon jälkeen täytyy DST ja WS asettaa uudestaan. DST arvo tulee ensin näyttöön.

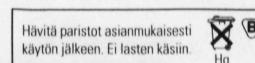

# Settet inneholder

- 1 SIGMA SPORT sykkel computer Baseline 700 1 Holder med kabel og sensor
- 1 Magnet med eske (for montering på eker)
- 1 litet og 1 stort svart gummibånd (For å montere computern på sykkelstyret brukes den mest passende<br>størrelsen på gummibåndene.)
- 1 grått gummibånd ( for å montere sensoren)

Batterier 1 x 1,5 Volt, type SR 44 (D357), 11,6 x 5,4mm Bytte av batterier bør skje omtrent annet hvert år eller så fort displayen begynner å bli utydelig.

# Batteriholderen åpnes med en skrutrekker

- Når du bytter batterier er følgende viktig: · Før batteribytte, husk WS og DST · Legg merke til pluss og minus polene.
- Da batteriholderen er åpen, skal du se pluss polen.<br>Sett tillbake gummibeskyttlelsen hvis den er tatt av.
- · Etter batteribytte må DST og WS stilles inn igjen. DST er det første som vises på displayen.

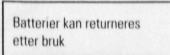

## Innehåll

- 1 SIGMA SPORT Cykeldator Baseline 700
- 1 hållare med kabel och sensor
- 1 magnet + hylsa (för montering på en eker)  $1$  iten +  $1$  stor svart gummiring
- (välj storlek efter tjockleken på styret)
- $\bullet$ 1 grå gummiring (för att fästa sensor)

Batterier 1 x 1,5 Volt, typ SR 44 (D357), 11,6x5,4mm Batterierna bör bytas efter ca 2 år eller så snart siffroma blir otydliga

#### Öppna batterilocket med en skruvmejsel. Notera följande vid batteribyte:

Skriv upp WS och DST innan bytet

Batterierna kan återsändas efter

användning

- · Observera plus- och minuspolerna
- Pluspolen ska synas när batterilocket är öppet. · Sätt tillbaka gummiringen om nödvändigt.
- · DST och WS måste återinställas efter batteribytet
- DST kommer att visas först på displayen

X

**SET WS** (Indtastning af hjulstørrelsen) Indtastning af hjulomkredsen i mm. (WS = hiulets diameter  $i$  mm x 3.14) max 3999mm (forudindstillede standardværdier: WS = 2155

.<br>Ved indtastning af hjulstørrelsen må

**CLK** ikke vises i displayet

# Funktioner

**CLK** 

- KMH Hastighed **TRP** triptæller, 10 meters nøjagtighed **AVS** Gennemsnitshastighed STP<sup>®</sup> Stopur max. tid 10 t **MAX** Højeste hastighed
- **DST** Totalkilometer, max 99999 km/t
	- Klokken Nulstilles ved overskridelse af dette

a

#### SET WS (pyörän kehämitan asetus).  $\mathbf{G}$ Mittaa nyörän halkaisija millimetreissä

- (max mitta 3999mm, oletusaryo on  $WS = 2155$ ). Kello CLK ei saa olla näytössä kehämittaa asetettaessa Jos käytät taulukkoa WS (kehämitan) asettamiseksi,
- katso renkaan sivusta rengaskoko. Aseta saatu arvo "SET WS" (kehämitan asetus) ohjeen mukaan.
- Arvo WS (kehämitta) saadaan myös laskemalla, pyöränhalkaisija mm x 3,14 = WS

Œ

# Nopeus

**Toiminnot** 

- KMH TRP\* Trippi (osamatka) 10m tarkkuudella **AVS** Keskituntinopeus. STP\* Ajanotto (ajoaika)
	- Automaattinen start/stop
- MAX Huippunopeus. DST\* Kokonaismatka pyörälle 1, 9999 km iin asti.
- CLK Kello
	- Näyttölukema jatkuu nollasta kun maximiarvo saavutetaan

#### G **SET WS Innstilling av hjulets omkrets**

Mål opp hjulets diameter i mm. (maksimalt 3999 mm- de forbåndsinnstillte standard verdiene er 2155). Da hjulets omkrets stilles inn, må ikke **CLK**, klokken, vises på displayen! Når du bruker "Wheel size chart" (hiulstørrelse tabell). velg WS basert på størrelsen på sykkelens dekk. Når du bruker dette siffer programmet, gjør som da "SET WS" stilles inn.

Œ

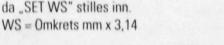

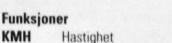

- KMH TRP<sup>\*</sup> Tripp distanse, Korrekt opp til 10 m
- Høyeste hastighet.<br>Stoppeklokke Starter da turen starter **AVS**
- STP\*
- Automatisk start/stopp funksjon. **MAX** Maksimal hastighet siden siste innstilling (RESET)
- DST\* Total distanse , Opp til 99999 km
	- Klokke
	- Hvis maksimum sifrene overskrides, nulstill og begynn på nytt.

#### **SET WS (Inställning av hjulomkrets)**  $\mathbf{G}$

Mät hiulomkretsen i mm (maximalt 3999 mm) Det förinställda värdet för WS är 2155).

- Klockan får inte visas på displayen när hjulomkretsen ska ställas in.
- Använd "Wheel Size Chart" för att finna ut
- WS för din hjulstorlek Använd detta värde för att ställa in "SET WS"
- $WS = Hjulomkrets mm \times 3.14$

# **Funktioner**

CLK

- KMH Hastighet
- Trippmätare med 10m noggrannhet TRP<sup>\*</sup> **AVS**
- Medelhastighet STP<sup>\*</sup>
- Stoppur med automatisk start/stopp funktion **MAX** Max hastighet sedan senaste nollställning
	-
- DST\* Total distans upp till 99999 km CLK klocka
	- Nollställs om maxvärdena uppnås

# Øvrige henvisninger:

Tyverisikring: Tag altid computeren af når ryklan etillag

# DST + første ciffer i totalkilometer blinker:

(Ved store rystelser kan strømforsyningen være afbrudt)

Garanti

del eller en ny

SIGMA SPORT

Dr. Julius-Leber -Straße 15

D-67433 Neustadt/ Weinstr.

sig ret til ændringer.

Takuu

materiaalin

SIGMA SPORT

Germany

Garanti

Cykelcomputerne i SIGMA SPORT BC-serien har 1 års

garanti fra købsdato. Garantien gælder kun materiale og

forarbejdningsfejl. Batterier og kabel er undtaget fra garantien.

Garantien er kun gældende hvis: 1. computeren er uåbnet og

forskriftsmæssigt behandlet (uden f.eks stød og slagmærker) 2. købsbilag er vedlagt. Gennemlæs venligst brugsanvisningen

endnu engang inden reklamation. Er der stadig probleme/mangler,

bedes De sende den defekte del incl. købsbilag og garantibevis

garantibestemmelserne tilsender vi Dem portofrit den reparerede

Ved berettiget reklamation bliver den ombyttede computer (del)

tilsendt uden beregning. SIGMA SPORT forbeholder sig retten

til at ombytte til tidens aktuelle model. Producenten forbeholder

12 kuukautta ostooäivästä. Takuu käsittää ainoastaan

Ole ystävällinen ja lue ensin käyttöohjeet tarkkaan

.<br>Takuu on voimassa edellyttäen, että:

1. Mittaria ei ole aukaistu

Dr. Julius-Leber - Straße 15

D-67433 Neustadt/ Weinstr.

olevan myyntiohjelman malleihin

malli ja teknisiin muutoksiin.

Garantien gjelder bare hvis:

2 Kvitteringen følger med.

utstyret og kvittering til:

Dr. Julius-Leber Strasse 15

D-67433 Neustadt/Weinstr.

SIGMA SPORT

**TYSKLAND** 

Garanti

porto till:

Tyskland

SIGMA SPORT

SIGMA SPORT pidättää itsellään oikeuden

Garantien gjelder 12 måneder etter innkjøpsdato Garantien begrenses til materiale og reparasjonsarbeide.

Batterier og kabel er ikke inkludert i garantien.

1 Sykkelcomputern ikke har blitt åpnet.

av garantien. Endringer skier uten besked.

12 månader från inköpsdatum

Cykeldatorn inte har öppnats

Garantin gäller endast om

. Inköpskvitto bifogas

Dr.-Julius-Leber-Straße 15

D-67433 Neustadt / Weinstr.

2. Ostokuitti on mukana.

ja valmistusviat. Paristot ja johto eivät sisälly takuuseen.

Käänny tarvittaessa myyjäliikkeen takuuhuollon puoleen.

Jos vika ei korjaudu, lähetä mittari osineen ja kuitti alla

olevaan osoitteeseen riittävällä postimaksulla varustettuna

Vialliset osat vaihdetaan tai korjataan jos takuu on voimassa.

Hyväksytyssä reklamaatiossa vaihtaminen tapahtuu voimassa

Vennligst les instruksjonene nøye før du sender inn computeren

Hvis computeren fremdeles ikke virker, send den sammen med

Hvis computeren feil dekkes av garantien, vil erstattningsutstyr

bli sendt til deg uten ekstra kostnad. Bare nye modeller dekkes

Garantin är begränsad till material- och tillverkningsfel.

Var vänlig läs instruktionerna noggrannt innan datorn återsänds

för garantiåtgärd. Om produkten fortfarande verkar felaktig,

sänd den då tillsammans kvitto och alla delar samt tillräckligt

Produkten kommer att bytas utan kostnad om den täcks av

mot befintliga modeller. Rätten till ändringar förbehålles

garantivillkoren. Godkända reklamationer kommer att bytas ut

svensk

Batterier och kabel inkluderas inte i garantin.

norsk

suomi

dansk

til Deres forhandler. Ved gyldige reklamationer i henhold til

- Tag batteriet ud \* Afprøy kontakter, rengør og sæt batteriet i joen
- · DST og WS indtastes påny samt CLK
- **Viser ingen hastighed:**
- G · Sidder computeren rigtig i holderen
- Check stand on afstand på magnet og sensor · Kontakter i holderen checkes, evt. rengøres og bøjes lidt
- · Kabel undersøges for brud

Computerens funktionsdygtighed er ikke ophørt.

Displayet bliver igen normalt ved temperaturer mellem

Mountainbikes: Er afstanden mellem magnet og sensor

større end 5mm, kan der lægges noget under sensor eller

# Sort-farvning af displayet\*

Er muliat ved temperaturer over 60°C Displayet virker trægt\*

montere det nærmere navet.

Yleisohje ja vianetsintä:

(virtakatkos esim. tärinästä)

· Aseta arvot DST, WS ja CLK

· Tarkista että johto ei ole poikki.

Mahdollista yli 60C lämpötilassa

Mahdollista alle OC lämpötilassa.

.<br>siirrä anturi lähemmäksi pyörän napaa

Ta av computeren når du setter fra

Hastigheten vises ikke på displayen:

· Sjekk magnetens distanse og position.

· Sjekk kontaktene, rengjør og prøv å justere dem,

\* Dette påvirker ikke computerens funksjoner. Mellom 1°C

Mountainbikes: Korriger avstanden mellom sensoren og magneten med en tykkere pakning, hvis avstanden er større

Tänk på att alltid ta med datorn för att undvika stöld.

• Kontrollera att datorn sitter ordentligt i datorfästet.

enn 5 mm. Hvis avstanden fremdeles er for stor, flytt

DST och första siffran av totala distansen blinkar

· Ta ur batterierna, kontrollera kontakterna,

· Kontrollera magnetens avstånd och position

· Kontrollera, rengör och justera om nödvändigt

(energitillförseln har brutits pga för mycket vibration)

· Still in DST, WS og CLK på nytt

hvis nødvendig.<br>• Sjekk at kabelen ikke er ødelagt.

Kan skie ved temperaturer over 60°C.

Kan skje vid temperaturer under 0°C.

og 60°C fungerer computeren normalt igjen.

**LCD** displayen virker langsom:

sensoren nærmere hjulnavet

rengör om nödvändigt.

**Ingen hastighet visas** 

LCD displayen svartnar\*

mellan 1° och 60°C.

fortfarande är för stort.

· Återinställ DST, WS och CLK

· Kontrollera om kabeln är skadad

Möjligt vid temperaturer över 60°C

Möjligt vid temperaturer under 0°C

Datorn kommer att återgå till normal funktion

Flytta sensorn nämare navet om avståndet

Mountainbikes: Lägg något under sensorn om avståndet mellan sensor och magnet är större än 5mm

\*Påverkar inte datorns funktioner.

LCD displayen blir långsam\*

LCD displayen slukner:

deg sykkelen, så unngår du tyveri.<br>DST og første siffer i totaldistansen blinker:

(strømtilførselen er avbrutt på grund av kraftig vibrasion)

• Fjern batteriene, sjekk kontaktene. Rengjør hvis nødvendig.

· Sjekk at sykkelcomputern sitter ordentlig fast i holderen.

\*Ei vaikuta mittarin toimintaan.

kun jätät pyöräsi

Ei nopeusnäyttöä:

tarvittaessa

LCD näyttö tummuu\*

LCD näyttö hidas\*

Merk:

Estä varkaus ottamalla mittari mukaasi

DST ja ensimmäinen numero vilkkuu.

· Poista paristot, tarkista kontaktit ja puhdista.

· Puhdista jalustan kontaktit ja taivuta niitä

· Tarkista että mittari on kunnollisesti kiinni jalustassaan.

· Tarkista anturin ja magneetin välinen etäisyys ja sijainti.

Lämpötilassa 0°C - 60° näyttö palautuu normaaliksi.

Maastopyörät: Käytä sopivaa välikettä anturin alla

jos anturin ja magneetin väli on suurempi kuin 5 mm tai

 $\bullet$ 

 $\mathbf \Omega$ 

Q

Ω

# Er muligt ved temperaturer under 0°C

 $1^{\circ}$ C og 60 $^{\circ}$ C

#### **Obsah baleni**

- 1 cyklocomputer SIGMA SPORT Baseline 700
- 1 držák s kabelem a snímačem
- 1 magnet + objímka ( pro uchycení na paprsek výpletu kola ) 1 menší + 1 větší černý gumový kroužek (pro upevnění držáku cyklocomputeru na řídítka a snímače na vidlici použít podle průměru řiditek a vidlice)
- 1 šedý gumový kroužek pro montáž snimače na vidlici o větším průměru (odpruženou)

#### **baterie** 1 x 1,5 V, typ SR 44 ( G 13 ), 11,6 x 5,4 mm Výměna baterií se provádí asi za 2 roky, když údaj na displeji bude méně zřetelný. Kryt baterií se odstraní pomoci vhodného šroubováku nebo mince.

#### **POiOR:**

- Před výměnou baterií si poznamenejte stav WS a DST • Vènujie porornost spiâvné polarité bateni. Kdyz ie batene
- vložena, musí být vidět + / PLUS / pól.
- Pokud vypadne těsnící gumový kroužek musí být opět vložen. • Po vymèné baterii musi byt ^novu vlo2eny hodnoty DST, WS
- a CLK . Na displeji se jako první ukáže režim nastavování celkové vzdálenosti DST.

## **Az egysègcsomag tartalmaz:**

- 1 db SIGMA SPORT Baseline 700-es kerékpâi komputett 1 db bilincset huzallal és érzékelővel
- 1 db mágnest tartóval (küllőre szerelendőt)
- 
- 1 db kicsi és 1 db nagy fekete gumigyűrűt  $^{\circ}$  (a kormány átmérőjét figyelembevéve kell  $^{\circ}$ kiválasztani a megfelelőt a bilincs felszereléséhez)<br>kiválasztani a megfelelőt a bilincs felszereléséhez) 1 db szürke gumigyürüt

**Elemek** 1 x 1,5 V. Tipus: SR 44 (D 357) 11,6 x 5,4 mm. Elemcserére kb. 2 éves használat után van szükség, illetve akkor, ha a kijelző elhalványodik. Az elemtartó tetejét egy csavarhúzóval távolithatja el.

#### **Mielött kicserélné az elemeket, kérjük jegyezze fel a** következő adatokat:

Iria fel a WS és a DST adatait

- Ügyeljen a + és a pólusokra. Mikor az elemtartó tetejét
- telnyitia a + pólust kell látnia.
- Igazilsa meg a gumitomitést, ha szükséges
- · Miután kicserélte az elemeket a DST és a WS adatait újra be kell irni. Elsőként a DST fog megjelenni.

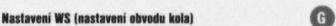

/adàni obvodu kola v mm (nejvice 3999 mm, pfednastavené standardní hodnota: WS = 2155) Při zadávání obvodu kola nesmi byt na displeji zobrazen üdaj **CLK.** Pomocí "Wheel Size Chart" vyhledejte správnou hodnotu pro

Vámi používané pláště. Tyto hodnoty zadejte podle uvedého postupu " SET WS " Druhá možnost: WS vypočítáme z průměru kola (WS = mm x 3,14)

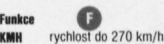

- **TRP\*** denni trasa s přesností na 10 m
- **AVS** průměrná rychlost<br> **STP\*** doba jízdy max. 10
- **STP\*** doba jízdy max. 10 h, s funkcí auto Start/Stop<br>**MAX** maximální rychlost dosažená od posledního vy
- **MAX** maximální rychlost dosažená od posledního vynulování<br>**BST** celková vzdálenost do 99999 km
- celková vzdálenost do 99999 km **CLK** hodiny

**A WS beállítása (A kerékkerület beállítása) QC** Méne le a kerék àtméróiél mm-ben (max 3999 mm lehet) Állandó érték: WS = 2155.

 $WS = ker\acute{e}kker\acute{e}llet$  mm x 3.14

**KMH** Sebességmérő<br> **TRP\*** napi megtett tá

Funkciók  $\bullet$ 

#

Amikor beállitja a kerékkerületet a Clk nem működhet. Válassza ki az 1-es vagy 2-es kerékpárt.

**TRP\*** napi megtett távolság 10 m-es pontossággal<br>**AVS** Átlagsebesség **AVS** Àllagsebessèg **STP\*** stopper, az ui eleién kell ellnditani Automatikus start/stop tunkció **MAX** a maximális sebességet mutatja az utolsó beállitástól<br>**DST\*** az első kerékpár össztávolsága

ha a maximális értéket eléri, 0-ról újraindul

**DST\*** az első kerékpár össztávolsága<br>**CLK** Óra mérföld **CLK** Óra mérfold

Használja a "Kerékméret táblázatot" (Wheel Size Chart), amikor meghatározza a WS-t a köpenyméret alapján Használja ezt a következő értéket, amikor beállitja a WS-t.

při překročení max. hodnoty začne počítat znovu od 0

**Důležitá poznámka.**<br>Při opuštění kola cyklocomputer vyjměte a vezměte **198** s sebou aby Vám nemohl být ukraden.

## **OST ' prvni tislo dispisjo biütä**

( bylo přerušené napájení cyklocomputeru ) • Vyjměte baterie, zkontrolujte a případně vyčistěte kontakty.

# $\bullet$  nastavteznovu zadejte DST, WS a CLK

- Cyklocomputer neukazuje rychlost<br>**•** zkontrolujte zda je cyklocomputer správně vložen do držáku
- \* zkontrolujte zda je cyklocomputer spravne vložen do držaku<br>\* zkontrolujte vzdálenost a správnou polohu magnetu
- zkontrolujte, očistěte příp. přihněte kontakty

## \* zkontrolujte neni-li poskozen kabllk Cernání displeje LCD<sup>+</sup>

ie možné při teplotách nad 60°C.

#### **LCD** displej je pomalý\*

možné při teplotách pod 0°C.

Tyto příznaky nemají vliv na funkci cyklocomputeru. Při teplotách rnezi 1°C - 60°C bude ukazovat displei normálně. **Horská kola.** Pokud je vzdálenost mezi snímačem a magnetem větší než 5 mm snímač podložte. Pokud bude vzdálenost stále velká, namontujte snímač na vidlici blíže k ose předního kola.

**Általános megjegyzések**<br>*Lopásmegelőzés:* vegye le a komputerét. Általános megjegyzések

#### **Ha a DST** és az össztevolsäg elsŒ **széma villog** (az

- àramellàtas megszakadt az eros ràzkódas kóvetkeztében): · vegye ki az elemeket, ellenőrizze az értinkezéseket, tisztitsa, ha sziikséges
- allitsa be a DST a WS és CLK adalail
- **Ha** nincs sebesség kijelzés:
- ellenòrizze, hogy a kerèkpàf-komputer ^ 4
- megfelelően van-e össze- kötve a bilinccsel.<br>• ellenőrizze a mágnes távolságát és helyzetét
- ellenßriz/e a magnes tavolsàgat és nelyzelél ellenärizze az énntkezésekei és tis/titsa, ha sziiks
- ellenärizze a kabeleket a törési helyeken
- **Ha az LCD elfeketedik\***

Ez akkor lehetséges, ha a hőmérséklet 60°C fölé emelkedik. Lehüléskor visszaáll a normális állapot. \*A funkcióképesség egyik esetben sem károsodik

1 és 60° között a kijelző visszaáll a normális állapotra. **MTB kerékpárokhoz:** ha a távolság az érzékelő és a mágnes között túl nagy, több mint 5 mm, helyezze alacsonyabbra a<br>szenzort, ha még mindig túl nagy a távolság, helyezze az<br>agyhoz közelebb

• Записать эначении ти эт и оэт<br>• Правильно выбрать положение «плюса» и «минуса».<br>- Когда отсек батарей окрыт, Вы можете видеть значок<br>«плюс», определяющий правильное положение батареи<br>• Закрепите резиновое покрытие,

если оно оыло нарушено.<br>• После замены батарей необходимо переустановить<br>• значения DST, WS и CLK (часы). Значение DST будет

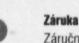

Záruční doba je 12 měsíců od zakoupení. Reklamace mohou být uplatněny na vady materiálu a zpracování. Záruka se nevztahuje na baterie a kabely.Záruka platí pouze pokud: 1. cyklocomputer nebyl otevřen

2. je přiložen doklad o zakoupení

Prosíme, přečtěte si pozorně Návod k montáži a používání cyklocompu-teru ještě před uplatněním reklama-ce. Reklamaci můžete uplatnit v obchodě, kde jste cyklocomputer zakoupili nebo můžete kompletní cyklocomputer včetně snímače aupevňovacích prvků a dokladu o zakoupení zaslat na adresu:

Dr.-Julius-Leber-Straße 15

D-67433 Neustadt / Wemstr SRN

Pokud jsou záruční podmínky splněny bude Vám cyklocomputer zdarma vyměněn a zaslán. Výměna může být porvedena jen za aktuální modely. Výrobce si vyhrazuje právo na technické změny.

Česky

#### Garancia 12 hónap a vásárlás dátumától.

A garancia csak az anyagr és a előállítási hibákra vonatkozik. Az elemek és a kábelek nem képezik a jótállás tárgyát.

- A garncia csak akkor érvényes, ha:
- 1. a kerékpárkomputert nem nyitották fel
- 2. a blokkoi mellékelik

Kériük figyelmesen olvassa el a használalati utasitást, mielőtt a komputert garanciális reklamációként visszaküldeni. Ha a felszerelés ezek után is hibásnak tűnik, kérjük küldje vissza a blokkal és az összes kiegészítővel együtt a következő cimre: SIGMA SPORT

Dr.-Julius-Leber-Strasse 15. D-67433 Neustadt/Weinstr.

Germany

• Проверьте расстояние и правильност<br>• Проверьте и если необходимо очисти • Проверьте состояние кабеля. Пожалуйста, вышлите весь комплект

**Germany** 

вместе с установочными приспособлениями по адресу:<br>SIGMA SPORT - Dr.-Julius-Leber-Strasse 15 - D 67433 Neustadt/Weinstr

русский

 $\bullet$ 

Ahoi a leklamâcio jogosnak bizonyul. Ott **a** csere késziüéket ingyen küldjük meg. A reklamációs pótlás csak jelenlegi modelljeinkre vonatkozik. A változtatás jogát fenntartjuk.

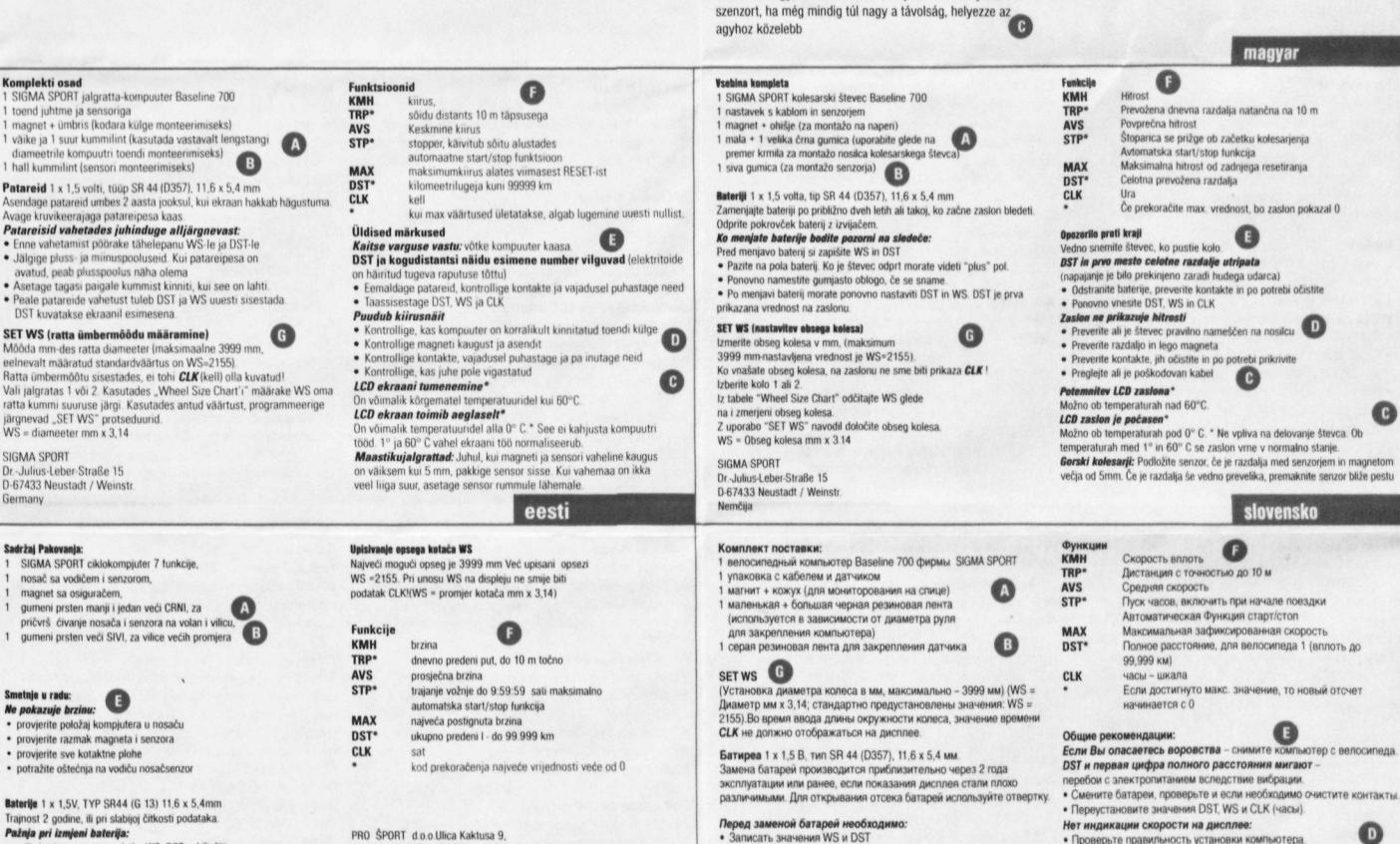

linost 2 godine, ili pri slabijoj čitkosti podataka Pažnja pri izmieni baterija:

- prije izmjene morate podatke WS, DST zabilježiti<br>• pazite na polaritet baterije, oznaku PLUS morate
- 

SIGMA SPORT

etnje u radu:

Germany

- 
- 

• vidjeti pri zatvaranju kompjutera <del>!</del><br>• pazite na brtvu poklopca baterije<br>• nakon izmjene morate upisati sljedeće podatke: WS, DST, CLK. Odmah

(e vam se pojaviti podatak za DST.

PRO SPORT d.o.o.Ulica Kaktusa 9,<br>10 360 SESVETE-ZAGREB, tel./tax. (01) 267 8

CIKLO CENTAR, Jurja Ves 30A<br>41 000 ZAGREB, tel./fax. (041) 243 422

RITOŠA & BONETA d.o.o., Katun 66, Kožljak,

tel /fax (052) 864 029

hrvatska

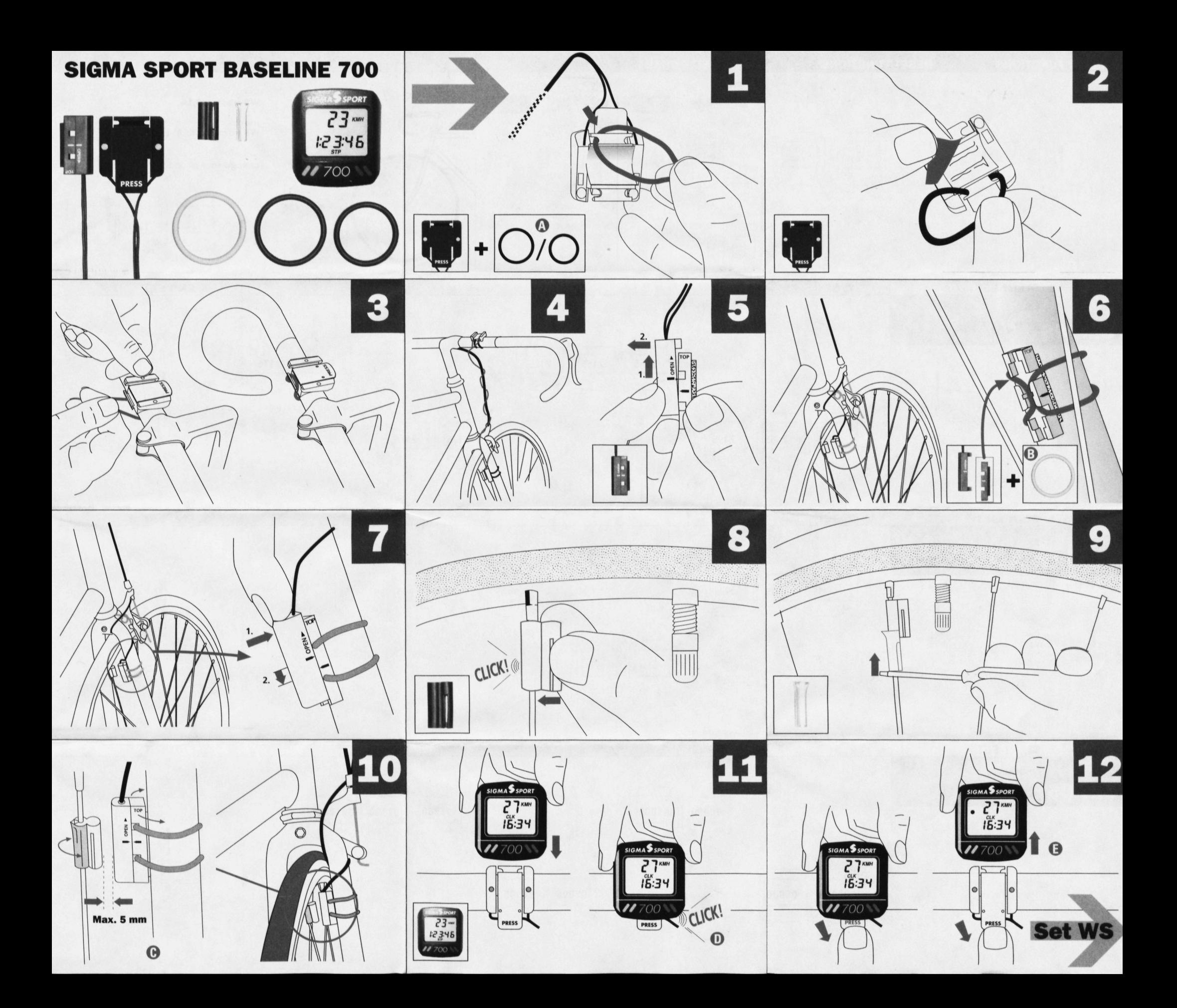

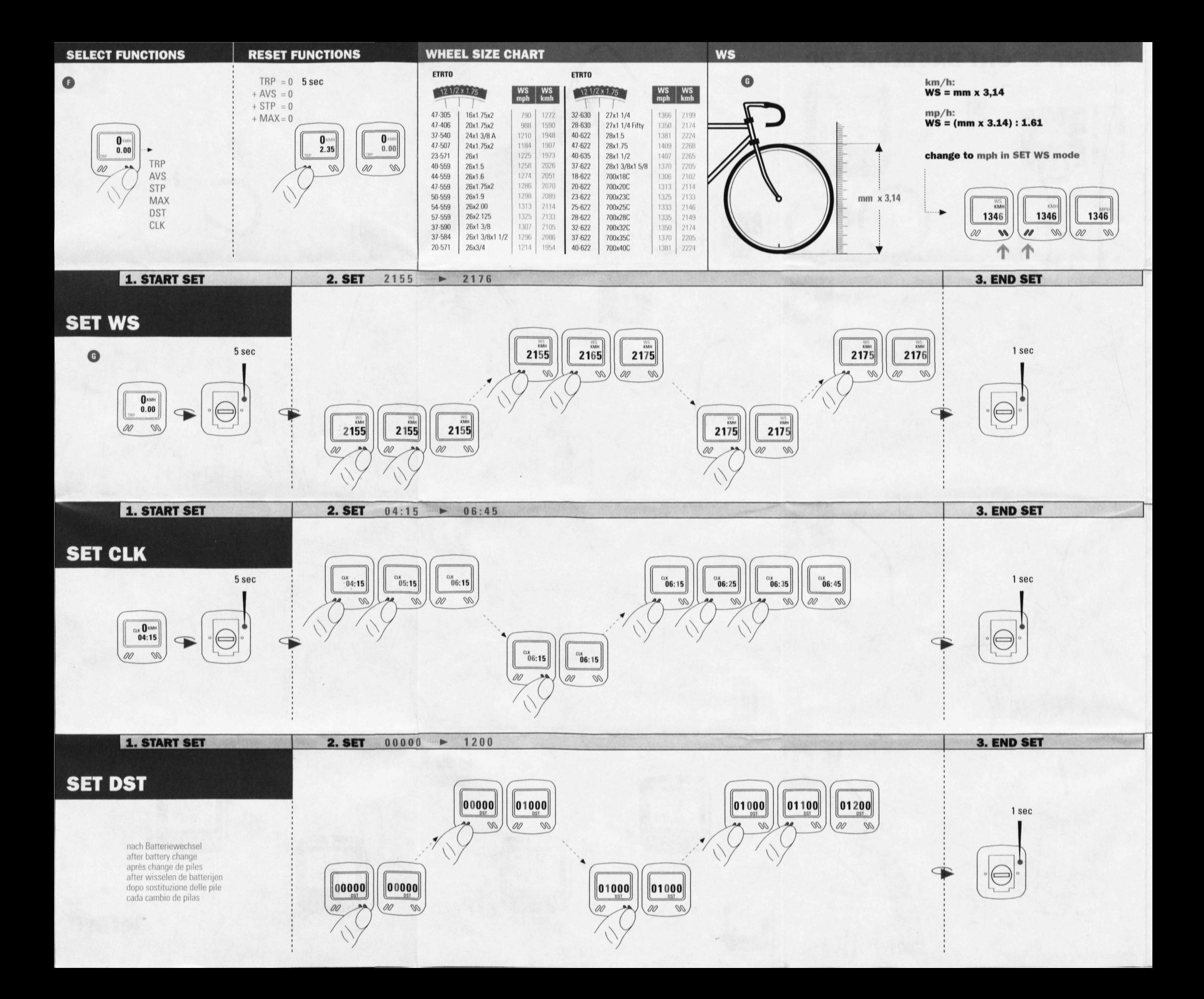